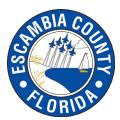

From MyEscambia.com, select the online agenda for the meeting you would like to view.

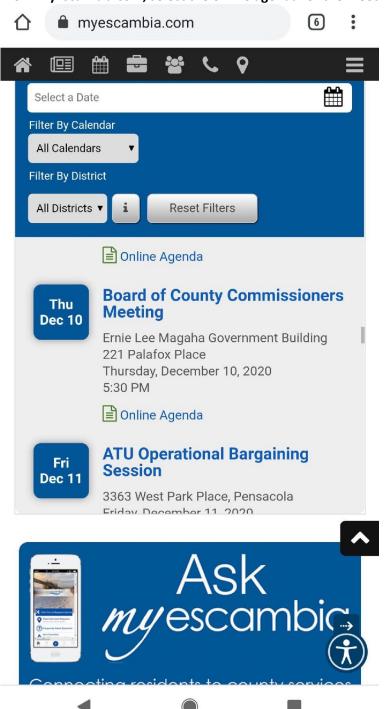

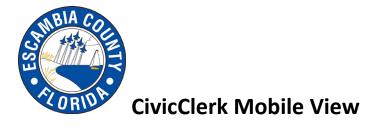

Once selected, a video would populate for that meeting if it was aired. Select "Menu" for more options.

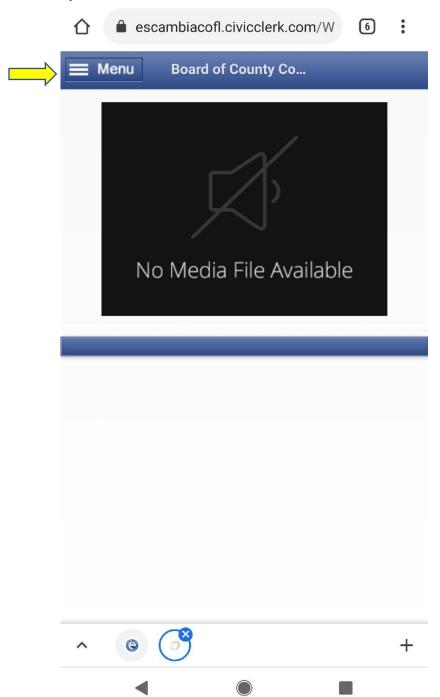

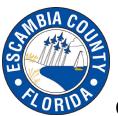

Select the menu item you would like to view (Video, Agenda, Minutes, Docs)

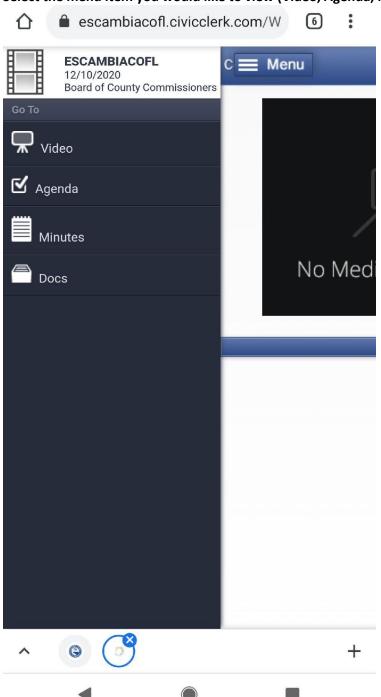

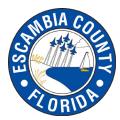

#### Below is a sample agenda:

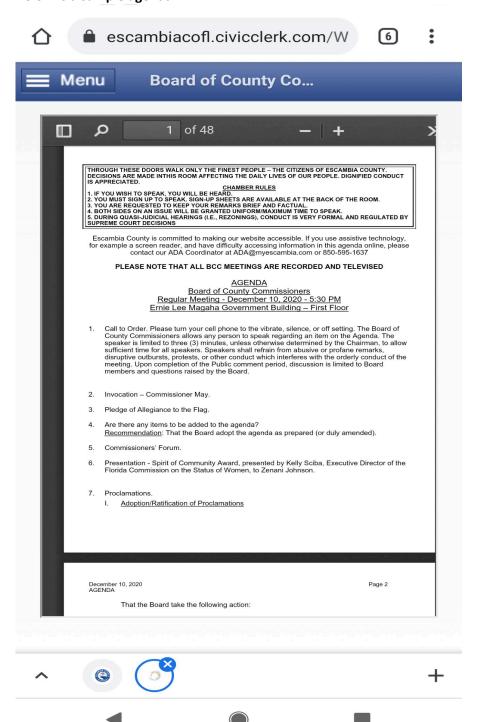

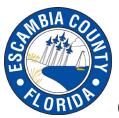

Below is a sample when you select "Docs" and you can download the packet:

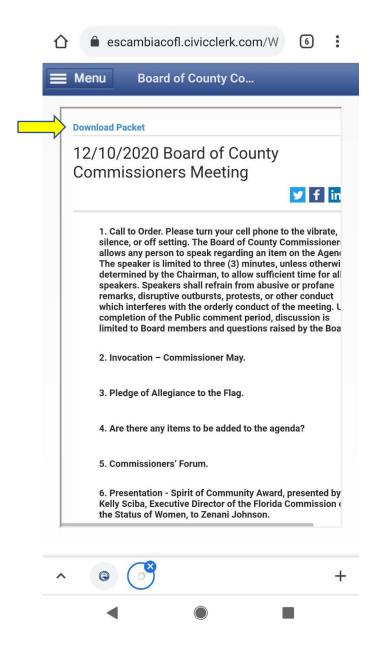